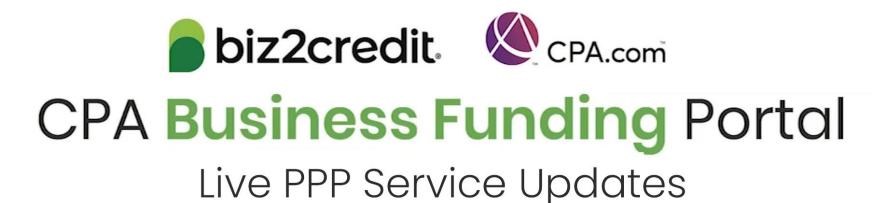

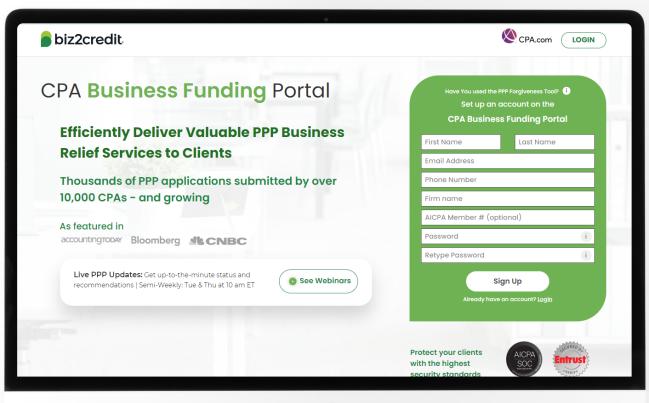

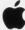

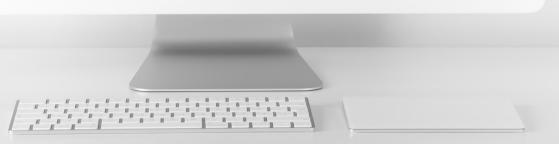

# Customer Care Updates from the CPA Business Funding Portal Team

# Forgiveness Application Journey

#### PPP Loan Information

About Borrower's Business

Forgiveness Eligibility Upload Documents

Send for E-signature

**Processed** 

- Covered Period
- First draw or 2<sup>nd</sup> draw
- Loans over 2 million

- Data sources
- Payroll information
- PPP Loan amount
- Forgiveness amount
- \$ spent on payroll costs

- Payroll Documents
- FTE Documents
- Non-Payroll Documents
- PPP
   Forgiveness
   Application
- Once e-signed, if changes are needed a new application will need to be created.
- Package available to send to the original lender
- Original loan processed through CPA Business Funding Portal

\$2M+ Data Collection (including your clients) Bank statements Payroll Sources Utilities

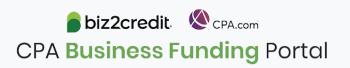

# **Training Tip:** Docs Required for < \$150K

## **Training tip**

The following documentation is required for forgiveness applications less than \$150k:

- Payroll Documents
- FTE
- Non-payroll
- Additional documents

Form 3508S will auto populate in step 5 of the process and then send to the client for e-signature.

Proceed to next step for complete application

- Package available to send to the original lender
- Submit directly if original loan was processed through CPA Business Funding Portal

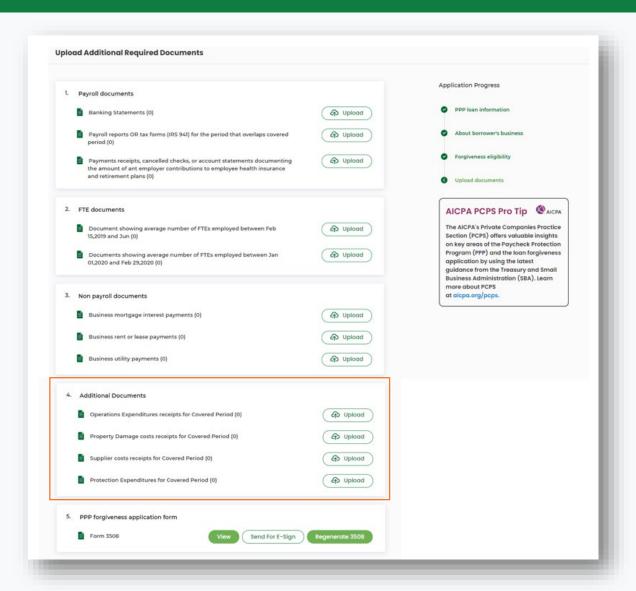

# PCPS Pro Tip: Forgiveness Calculators

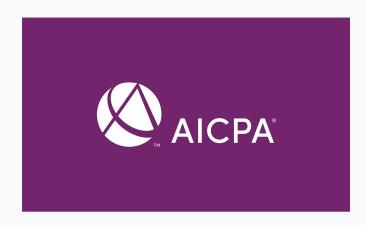

#### Go Deeper:

- Additional resources for loan forgiveness applications & instructions
- SBA FAQs on Loan Forgiveness

#### Best practices for using the loan forgiveness calculator

- Loan forgiveness applications less than \$150k will use Form 3058S Loan Forgiveness Calculator
- Loan forgiveness applications greater than \$150k will use the AICPA Loan Forgiveness Calculator

If 3508 is required, the borrower will have options for how to enter all the required data:

- Input the data directly in the platform
- Leverage the AICPA Loan Forgiveness Calculator
  - Calculator can be uploaded to the portal
  - This will map the information from the calculator to the platform

Please read all the instructions as there are functionality tips and tricks provided to assist

| biz2credit | CPA.com |

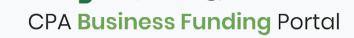

# Optimize your Business Funding Portal Experience

### Join a best practice session

When: Thursdays, 2-3PM ET

Where: **Register here** 

## Stay informed

- Read the daily update emails
- Join the Bi-weekly AICPA Town Halls (<u>Register here for today's event, May 6<sup>th</sup></u>)
- Continue joining these semi-weekly webcasts

#### Use the resource hubs

- CPA.com/PPPResources
- CPALoanPortal.com/Resource-Hub

# Customer Care Reminders

## Contact Support for DocuSign Help

If your client needs loan documents (DocuSign) resent, contact cpasupport@biz2credit.com with:

- 1. Client name
- 2. Case ID number

Reasons for a new loan document request could include:

- ✓ You recently received a special communication about helping to resolve borrower-dependent actions on applications that are approved and waiting for borrower signature
- ✓ Email was never received
- ✓ DocuSign link expired

If your client has signed their loan documents and you do not feel it is advancing, contact

cpasupport@biz2credit.com with:

- 1. Client name
- 2. Case ID number
- 3. Copy of signed contract

### Yodlee, Trouble Shooting

- If your clients' bank will not or cannot connect to Yodlee, take these steps:
  - Reach out to underwriting (UW) or your Funding Specialist and ask for a link to DecisionLogic.

(Please cc: <a href="mailto:cpasupport@biz2credit.com">cpasupport@biz2credit.com</a> with your request.)

• Upload the 3 most current bank statements and proof of business prior to 2/15/2020.

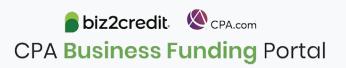

# Customer Care Reminders

## **Underwriting (UW) Notes**

Email notifications will be sent to alert you to underwriting (UW) notes.

To access the new case notes either:

- click the "view application" option in the email, or;
- access the note via the portal

#### **Important Reminders:**

- Not all applications will have UW notes.
- Underwriters may not immediately respond.

If you do not see UW notes in your Portal but would like to know what additional information is needed, please:

- Check back the following day
- Email support with:
  - Case ID
  - Legal Business Name
  - Current Status
    - Including if new information was uploaded

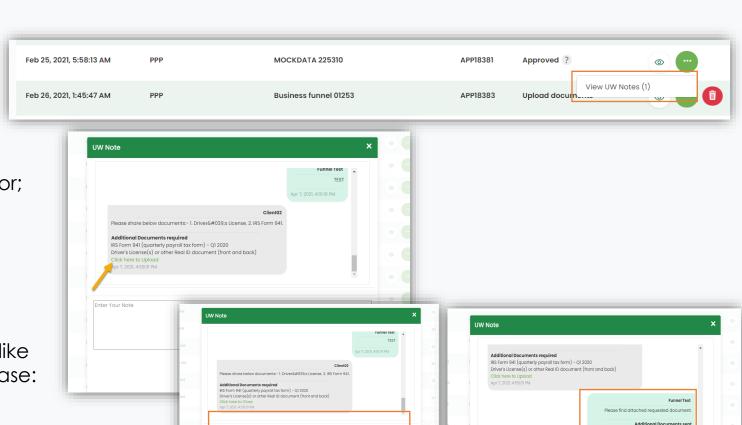

⊕ Upload

IRS Form 941 (quarterly payroll tax form) - Q1 202

# Resource Hubs

# Visit either resource hub for information to help guide you through the second round of PPP

- ✓ Helpful Portal resources for you and your clients, such as:
  - How-To Videos
  - Access to FAQs (also found at: CPALoanPortal.com/#PPPFAQ)
  - Required Documentation Guide
  - ACH Tutorial and Detailed Guide
- ✓ Semi-weekly webcast resources, such as:
  - Webinar replays
  - Access to on-demand training clips and slides (only found at CPA.com/PPPResources)
- ✓ PPP Information, such as:
  - Recent news articles
  - AICPA resources
    - SBA Paycheck Protection Program (PPP) FAQs
    - PPP Summary after Economic Aid Act

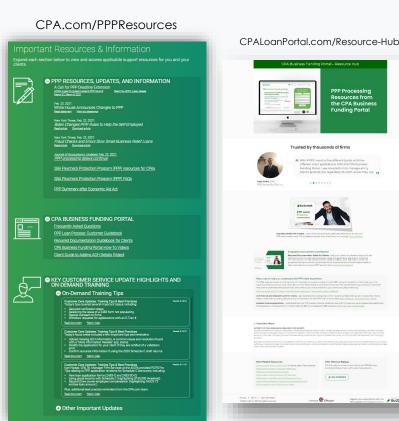

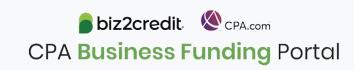

# Our Customer Care Teams

## Customer Service Managers

Email Support Available: 8am – 8pm ET cpasupport@biz2credit.com

## Biz2Credit Funding Specialists

Assigned to applications in queue to facilitate funding process

## "Special Requests"

Assistance with other inquiries CSRs and FSs cannot help with.

#### Frequent CSR Help items:

- Yodlee link re-set requests
- Assistance when no underwriter notes (UW) available & "More Information Needed" status
- Withdraw requests
- Program changes for Schedule C borrowers
- General application status inquiries

#### Frequent FS Help items:

- Yodlee alternative verification method requests (ex. DecisionLogic)
- Loan amount discrepancies

#### Reach out to these specific contacts:

- Technical Issues (e.g. Login)
  - Email: techhelp@biz2credit.com
- DocuSign link expires, email:
  - Funding Specialist, <u>esignature@biz2credit.com</u>, and <u>info@biz2credit.com</u>

## Customer Service & Communication Plan

#### **Contact Us**

Service Inquiries about the Portal email address on your portal

CPA Business Funding Portal Support

cpasupport@biz2credit.com

Technical Issues (e.g. Login) technelp@biz2credit.com

#### Find Resources

Check for frequent **emails** from <a href="mailto:cpa@biz2credit.com">cpa@biz2credit.com</a> that highlight Portal updates and processing information for CPAs

View resources and videos on your CPA Business Funding Portal dashboard

Join us twice a week in these live update webinars

## **Faster Processing**

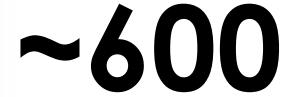

inquiries answered every day.

Join us on Tuesday at 10am ET

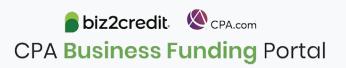